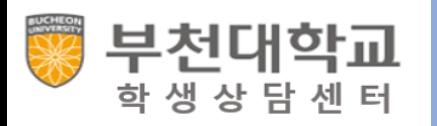

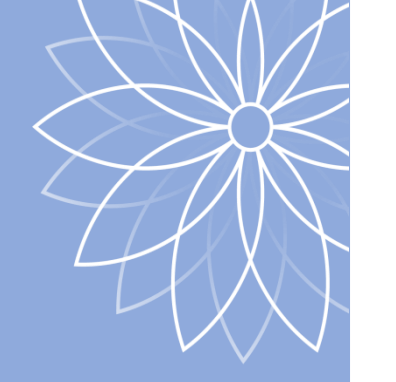

#### 좋은 프로그램 많으니까 우리 자주 봐요!

## **2020학년도 2학기 학생상담센터 프로그램 안내**

디자인은 인터넷에서 무료 가져왔어요! 저희 템플릿 못 만들어요!

**1. 2학기 학생상담프로그램 일정 및 안내**

**2. 온라인 상담 신청 및 실시방법 안내**

**- 모바일, PC활용**

## **학생상담프로그램 절차 및 일정**

# **- 신청부터 마무리까지 절차 - 2학기 프로그램 일정**

#### **1. 학생상담프로그램 진행절차**

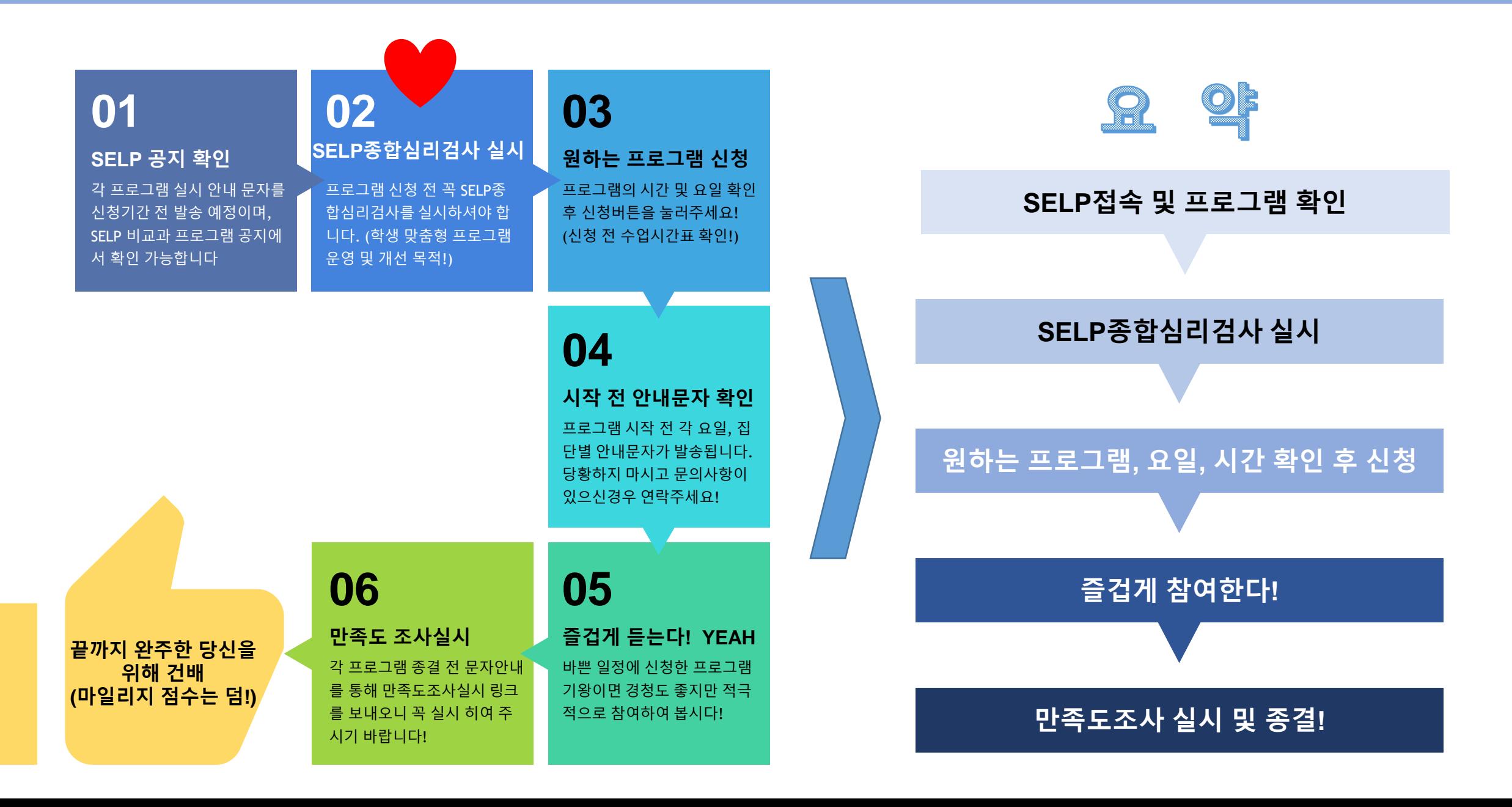

## **1-1. 2학기 프로그램 운영 일정(마일리지 점수는 추후 안내)**

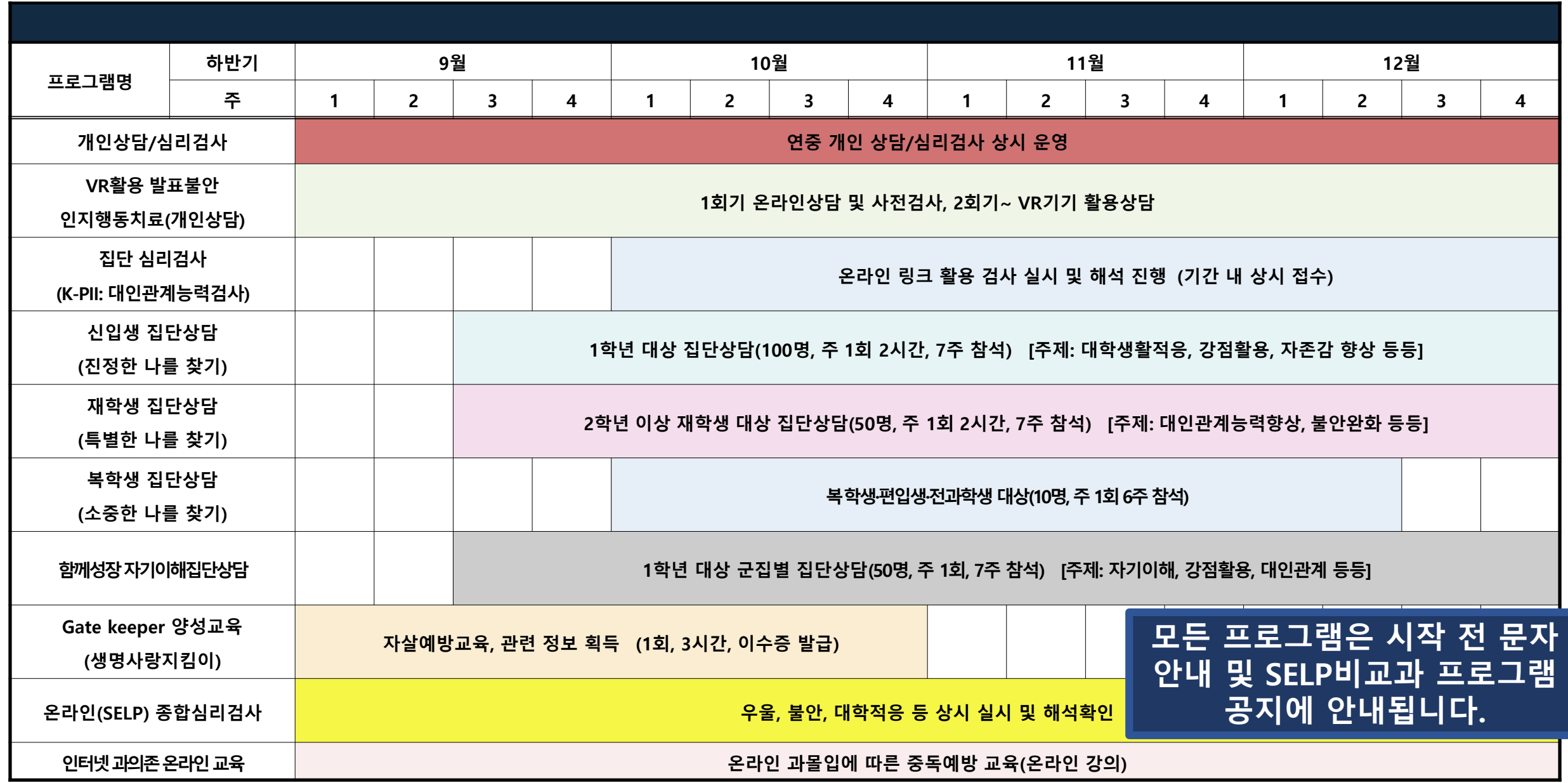

## **학생상담프로그램 신청방법 안내**

**- 모바일 기기 활용 - PC활용**

#### **2-1. 모바일 기기 통한 학생상담프로그램 신청방법**

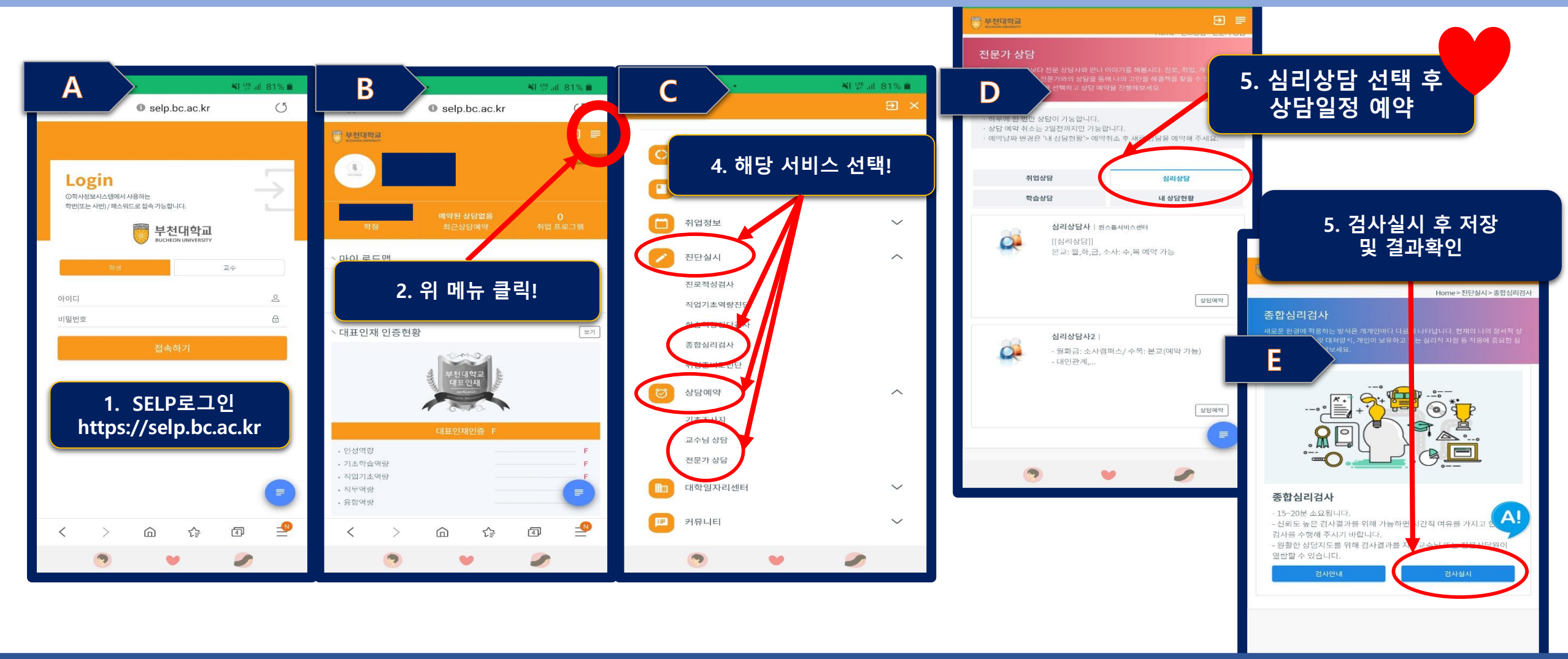

**1. https://selp.bc.ac.kr접속, 로그인을 합니다. 2. 우측 상단 메뉴버튼을 클릭합니다 3. 메뉴 내 원하는 서비스를 선택합니다.**

#### **4. 상담의 경우 해당 상담 선택 후 예약일정을 선택합니다 5. 검사의 경우 실시, 저장 후 결과를 바로 확인 가능합니다**

**1. https://prortal.bc.ac.kr 접속, 로그인을 합니다. 2. 그림 B에서 "SELP"를 클릭합니다. 3. SELP화면에서 "마이페이지로 이동" 을 클릭합니다.**

**4. 화면 상담 메뉴에 "상담예약"->"전문가상담"->"심리상담"클릭! 5. 상담을 받고 싶은 시간 및 요일을 클릭하여 예약을 완료합니다.**

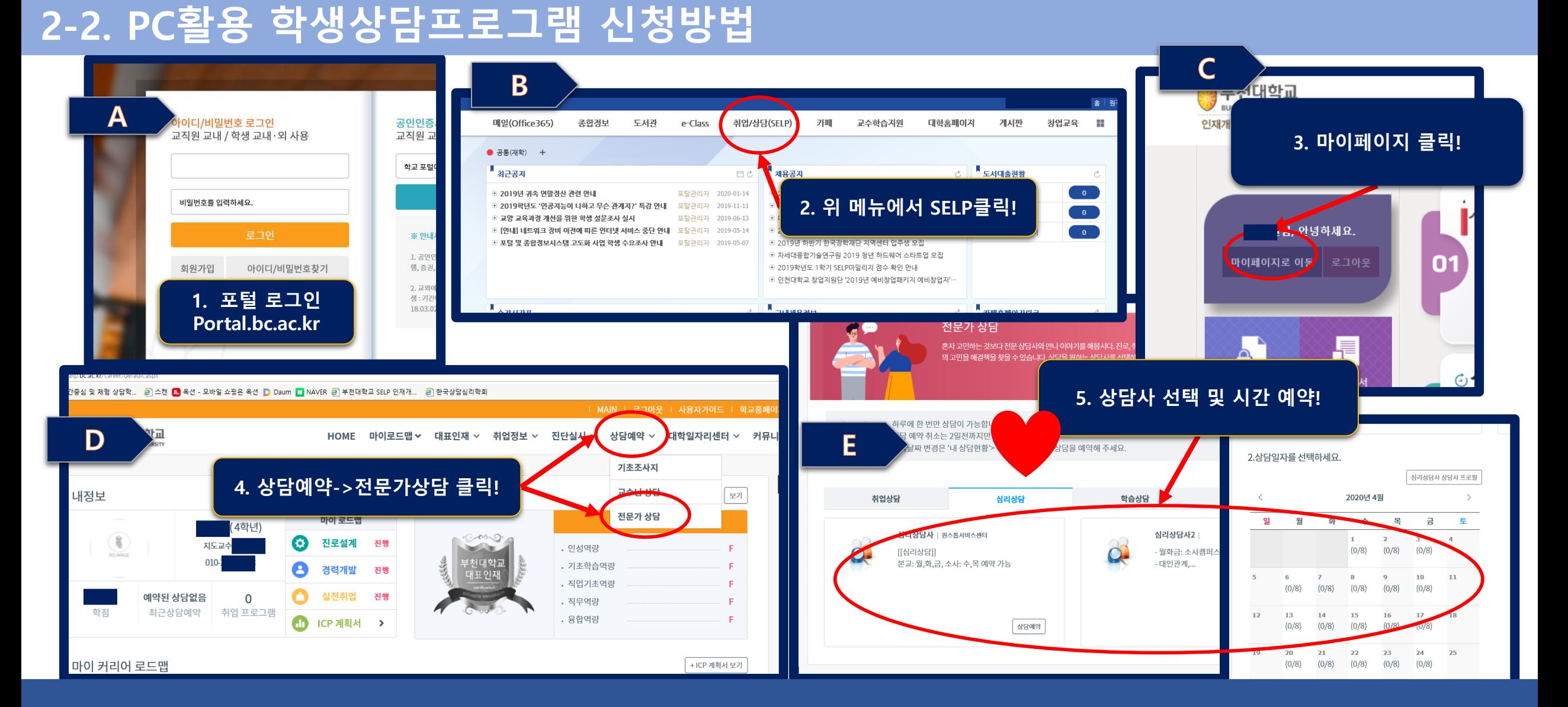

# **상담프로그램 실시방법 안내 (ZOOM활용)**

**- 모바일 기기 활용 - PC활용**

### **3-1. 모바일 기기를 통한 ZOOM상담 진행방법**

**1. 구글 또는 앱스토어에서 ZOOM 다운로드/가입!**

**2. 앱 실행 후 회의참가 클릭!**

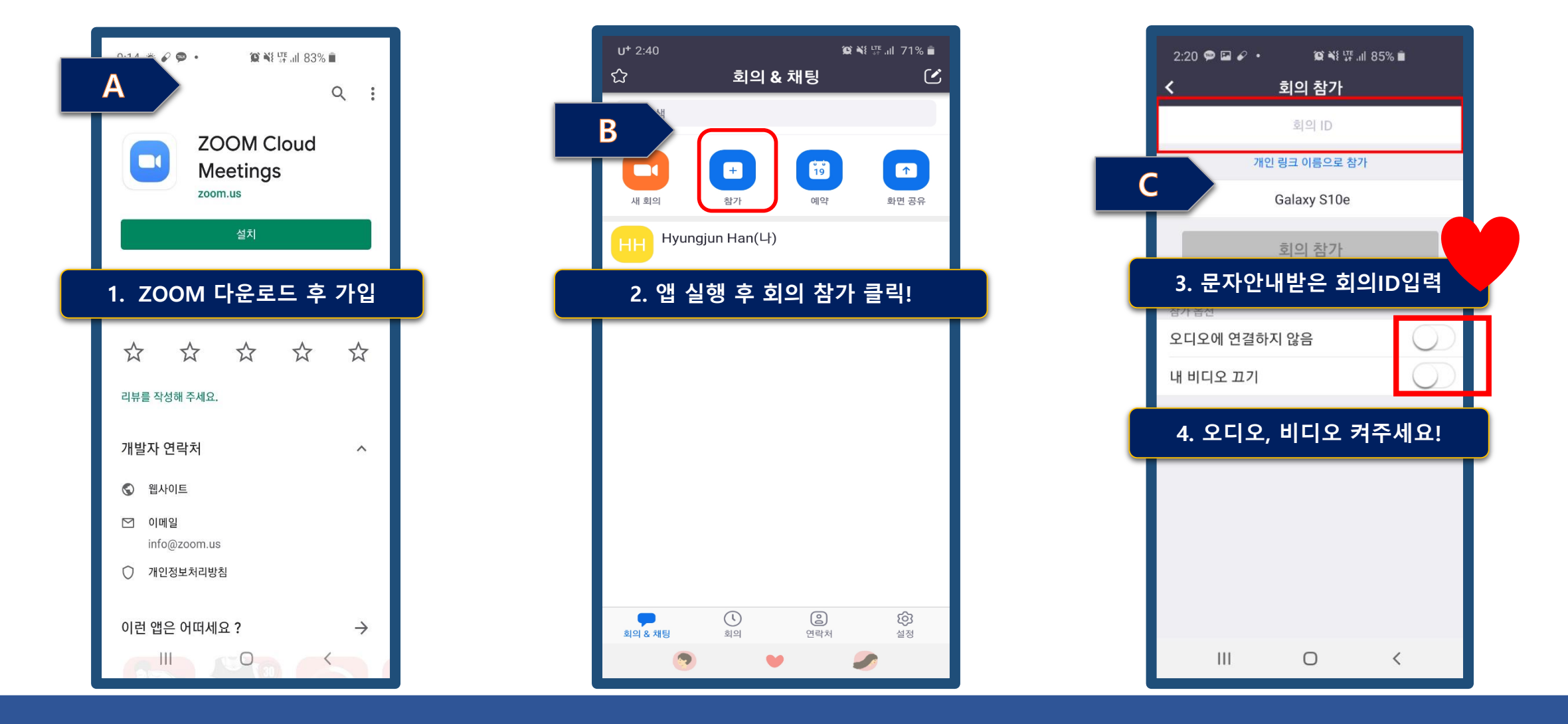

**3. 문자안내 받은 회의 ID입력**

**4. 꼭! 오디오, 비디오 켜주세요!!!**

#### **3-2. PC활용 ZOOM상담 진행방법**

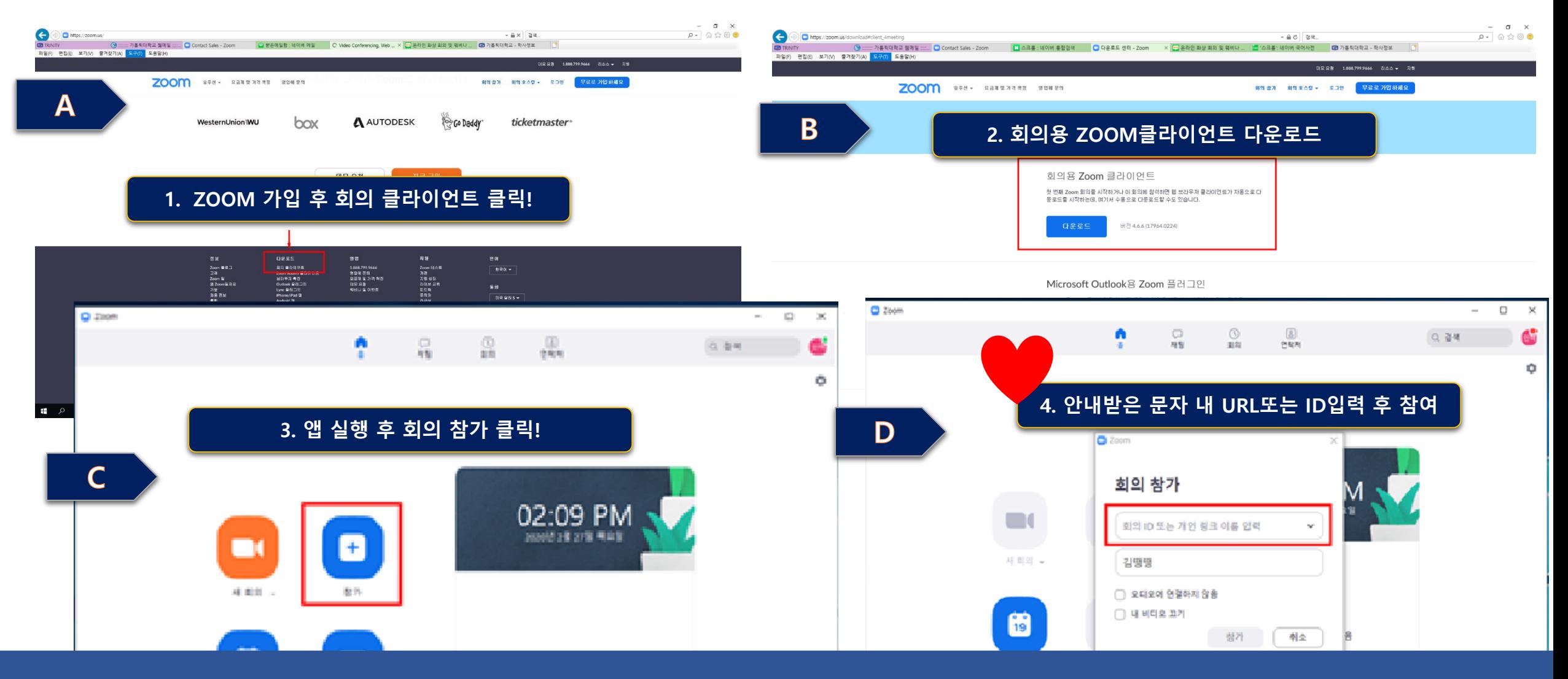

**1. https://zoom.us 접속, 로그인, 회의 클라이언트 클릭! 2. 그림 B에서 회의용 ZOOM클라이언트 다운로드**

**3. 다운받은 앱 실행 후 회의 참가 클릭! 4. 문자로 안내 받은 URL 또는 ID입력 후 참여**

#### 심리상담이 궁금 하다구요?

**심리상담이란 현실적응 관련 문제를 함께 이야기 하고**

**자기이해를 통해 심리적 성장을 함께 하는 과정입니다.** 

나는 어떤 사람인지, 내 감정과 행동의 기저에는 어떤 욕구와 동기가 있는지,

**'내가 원하는 나'** 를 찾을 수 있는 시간이 될 것입니다.

**◆ 신청방법(코로나-19에 따른 대면신청 불가)**

**1) SELP \*PC: 포털시스템 로그인 > 상단메뉴 SELP 클릭> 마이페이지 > 상단 상담예약 전문가상담 > 심리상담 클릭**

**\*모바일: [http://selp.bc.ac.kr](http://selp.bc.ac.kr/) > 우측상단 메뉴> 상담예약> 전문가상담> 심리상담**

**2) 전화신청 본교: 032) 610-0562, 소사캠퍼스: 032) 610-8413**

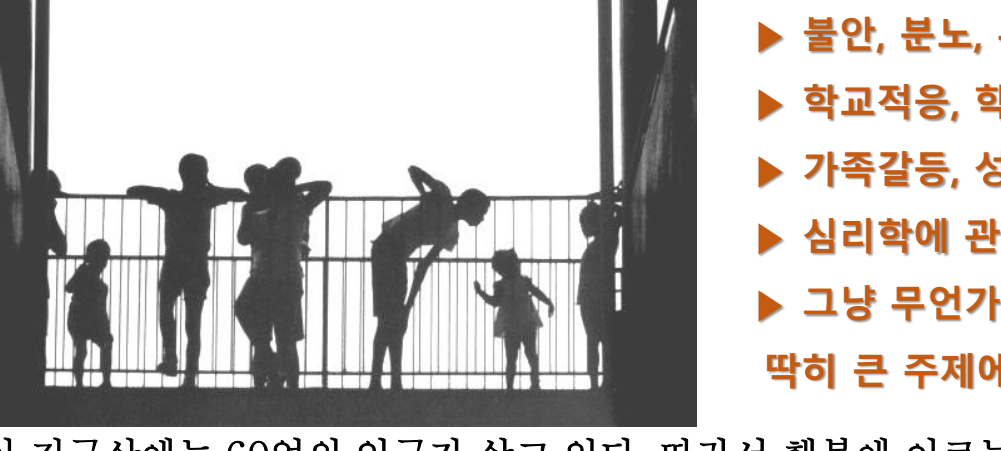

**▶ 자기이해, 자존감 향상 ▶ 불안, 분노, 우울 등의 스트레스 ▶ 학교적응, 학업 및 진로문제 ▶ 가족갈등, 성격, 대인관계, 성 문제 등 ▶ 심리학에 관심이 있는 경우 ▶ 그냥 무언가 이야기 하고 싶은 경우 딱히 큰 주제에 부담 갖지 말고 오세요 ^^**

학생성공처 학생상담센터

부천대학교

이 지구상에는 60억의 인구가 살고 있다. 따라서 행복에 이르는 길 역시 60억 개가 된다. **- Stefan Klein -**

**부천대학교 학생이라면 누구나 무료로 개인 심리상담/검사를 받을 수 있으며, 모든 내용은 비밀이 보장됩니다. 온라인, 전화를 통해 신청가능!**